$\mathcal{S}$  software produce  $\mathcal{S}$  and  $\mathcal{S}$  and

# IUP/LED: A Portable User Interface Development Tool

C. H. LEVY, L. H. DE FIGUEIREDO, M. GATTASS, C. J. P. LUCENA

Departamento de Informatica PUC-Rio Rua Marques de Sao Vicente - Rio de Janeiro RJ Brazil levylhfgattasslucenaicad-pucrio-br

### AND

Computer Science Department & Computer Systems Group University of Waterloo, Waterloo, Ontario, Canada N2L  $3G1$ dcowancsg-uwaterloo-ca

### SUMMARY

Minimizing the amount of code that must be written and maintained is particularly critical in the development of the user interface for a highly interactive system, since the code for the user interface represents a substantial part of the application This is especially important where the interactive system is available on a number of distinct platforms. Providing a single user interface abstraction requiring only one set of source code that can be mapped automatically into specifically interfaces systems upperment to be the preferred approach; but the underlying model must be designed carefully in order to keep the system relatively simple, easy to use and maintain, and allow ease of experimentation as user interfaces are produced We describe the design and implementation of IUP/LED, a portable user interface toolkit that we believe has these properties. The toolkit is designed for rapid prototyping and modi-cation to provide a lookandfeel appropriate to a specific environment is easily environment is easily expanded to support as  $\alpha$ interface developments, and supports an abstract layout model. We also present a summary of the experiences in using the toolkit to indicate that it does support the original design objectives

KEY WORDS Software User Interfaces User Interface Toolkits User Interface Management Systems Retargetability User interface resources

# INTRODUCTION

User Interface Toolkits (UITs) and User Interface Management Systems (UIMSs) are two major classes of software for constructing graphical user interfaces. A UIT is a library of interface objects that implement different interaction techniques with the user; tools in this class are available as functions that are called by the application to create and control the dialog with the user. Some UITs are:  $\Lambda$ View,  $\Delta$ SF/Motif, OLIT SDK for MSWindows and the Macintosh Toolbox- UITs frequently provide tools to simplify the description and the composition of interface ob jects- These tools range from simple resource languages to graphic editors that build interfaces through

CCC  
  Received  $c$  1995 by John Wiley & Sons, Ltd.

revised and the set of the set of the set of the set of the set of the set of the set of the set of the set of

#### $\overline{2}$ C- LEVY L- FIGUEIREDO M- GATTASS C- LUCENA D- COWAN

adies addition publication of interfaces of jects-the interface of the interaction with with the interaction w the user must be programmed as part of the application, even when user interface development is supported by a toolkit.

In contrast, a UIMS is a group of integrated high level interactive programs used to design, create prototypes, execute, evaluate and maintain user interfaces. The such UIMSS are the University of Alberta UIMS and DMS. The sense, UIMSS encompass UITs since they allow not only the description and composition of the interface ob jects, but also the specification of the control of the user interaction sequence. OTM5S assume that application development is a joint undertaking of two experts: one expert in the application domain and another in user interfaces- The rst expert solves the computer application problem, while the second expert works with the related psychological, cognitive, ergometric and linguistic human factors to design an appropriate interaction between the user and the application-

Many commercial interface systems, such as Visual Basic,<sup>10</sup> only support the construction of dialogs;<sup>\*</sup> they do not allow any control over the interaction sequence, which is the application-then programmed as part of the application-theoretication-these systems cannot be applicationbe classied as UIMS even though they are integrated systems- Figueiredo et al proposed a tool for the automatic generation of interfaces for data entry to programs for engineering simulation and optimization- Although this tool is not an integrated application it can be considered as a UIMS because it contains all aspects of user interface design.

Recently, a new generation of UIMSs has appeared: User Interface Development Systems (UIDSS). UIDSS use knowledge bases on interface design techniques and software design principles to help the interface specification process. The contrast with UIMSs, which need interface experts, the integration provided by UIDSs allows users themselves to be the interface experts.

Other approaches to user interface development are model-based UIMSs and Programming-by-Demonstration (PBD, also know as Programming-by-Example, PBE). One model-based UIMS is the User Interface Design Environment (UIDE). In this system, user interfaces are specified at a high level of abstraction that includes an abstract data model, with typed attributes and operations on them, and pre- and post-conditions for these operations, specifying when the operations are valid and how they change attributes- The high level specications in UIDE are written in an extended form of Pascal that are then compiled into running code- Programmingby Demonstration was pioneered in Peridot- In such systems user interfaces are built by drawing the layout and performing actions as the final user would; The overall behavior of the interfaces created by demonstration is obtained by inference from such examples.

According to Myers,<sup>17</sup> "the challenges for future tool creators seem to be to provide tools which are easier to learn and which significantly increase the efficiency of the user interface designers- the three types of three three types of the support the t construction of programs with user interfaces but they do not attack many important aspects of the problem which would contribute to ease of use and designer efficiency. These two important characteristics can be affected by several factors including the capability to:<sup>18</sup>

In this paper dialog is mainly used in the following technical sense a dialog is -any interactive exchange ofinformation that takes place in a limited spatial context."<sup>11</sup> In window systems, dialogs are top level windows containing primitive interface elements, such as buttons or lists.

- $\bullet$  develop applications on multiple platforms from the same specification;
- specify the user interfaces in a platform-independent fashion yet with the lookand-feel of a specific platform (native look-and-feel);
- $\bullet$  use the same development system on multiple computer platforms:
- rapidly prototype the user interface before the application code is written;
- rapidly prototype the user interface without impacting other parts of the application
- easily incorporate modifications including those discovered through demonstration and user testing
- produce multiple user interfaces for the same application;
- $\bullet$  minimize the amount the user of the tools must learn before becoming productive; • minimize the number of different types of expertise required to design and pro-
- totype an interface
- and be expandable to take advantage of any new user interaction modes.

Certainly the construction of a portable UIT supporting an abstract layout model and allowing some degree of run-time binding can form a solid base for the construction of more complex user interface tools that encompass these factors. The CIRL/PIWI toolkit provided a partial solution by supporting the development of applications for more than one platform and using an abstract layout model for platform-independent implementation- The goal of this paper is to describe the design and implementation of a portable user interface toolkit developed by the Pontifical Catholic University in Rio de Janeiro (PUC-Rio) and named  $IUP/LED$  which considers all these previously mentioned factors in its design-

# SOFTWARE PORTABILITY

In order to maximize use and return on investment, an interactive program should be capable of executing under many different operating environments and graphical user interfaces with appropriate lookandfeel- Such systems as MSDOS MSWindows  $OS/2$ , Macintosh, Motif/X11, Open Look/X11, IBM VM/CMS, and VAX/VMS may need to be supported-to be supported-to be supported-to-be are quite dierent from each other this discovery of goal is difficult to achieve without adequate tools for developing portable programs, especially interactive graphic applications- The main factors aecting portability are

- $\bullet$  hardware differences, such as byte ordering and addressing;
- $\bullet$  operating and file system differences, such as multiprocessing capabilities and case sensitivity-type-sensitivity-type-systems that follow the same basic standards such as the same basic sta various flavors of Unix, have subtle differences that can hamper portability if developers are not careful;<sup>20</sup>
- $\bullet$  compiler differences, such as the default size of an integer which may be important for programs that handle binary les- In addition each compiler provides proprietary function libraries that can introduce further incompatibilities
- graphic devices that can support different resolutions and numbers of colors, and may or may not use a graphic processor
- $\bullet$  and different application programmer interfaces (APIs) for each type of graphical user interface system.

#### $\overline{4}$ C- LEVY L- FIGUEIREDO M- GATTASS C- LUCENA D- COWAN

A detailed discussion of now these factors impact portability is presented in  $\sim$  . The impact of changes on operating systems and programming languages can by minimized by using de facto standards such as Posix<sup>-</sup> and ANSI C.<sup>--</sup> If any platform dependent code still remains, the simple strategy of isolating the dependent code and documenting its functionality can be used so that a future implementation in another environment is easier- However the diversity of user interface systems does present some interesting problems, which are discussed next.

### Programming portable user interfaces

Programming graphical user interfaces such as Microsoft Windows Presentation Man ager, Macintosh Toolbox, Motif, and Open Look, is conceptually the same task for the various platforms, since most graphical user interface systems use the desktop metaphor and corresponding applications usually have a similar lookandfeel- How every the APIs in the APIs in the APIs in the function  $\alpha$  in the function of functions-complex with  $\alpha$ over, application programmers often must be experts in several systems, because of the many differences in the various toolkits.

The best solution to this problem would be to use a de facto standard interface system- Since there are no such systems available an alternative solution would be to use an international standard, but efforts in this direction have not yet been successful. The only other way to avoid dependencies on specific computer platforms is to use proprietary tools for building portable interfaces such as  $CHRL/FLW1$  or  $AV1$ . Even though an application built with these tools does become device-independent, it now depends on the manufacturer of the tools, because they are proprietary and do not follow an international standard.

There are many strategies for building a portable interface tool- The simplest ap proach is to develop a tool that provides the functionality common to all supported interface systems (this approach is called "the least common denominator solution"). Even though this strategy is simple to follow applications that use this strategy typ ically have inadequate support for color and character fonts- Another disadvantage is that applications may have to implement interaction mechanisms that do not appear in all interface systems such as list selection boxes or file selection dialogs.

A different strategy is to port a complete interface system to all environments, without using native interface systems, but instead relying on native graphics functions. A characteristic of this solution is that all applications have the same lookandfeel in all computer environments- This may be an advantage for the users of the same application in different environments, but when the application is used by one user in only one machine, the look-and-feel of the application will probably not be consistent with the look in the state of the other supplications provided by others suppliers: suppliers as the strategy followed in SUIT and in IntGraf- 

The creation of a *virtual toolkit*, implementing a portable user interface metaphor, is a good strategy for the development of portable to the the theoretic maps abstracts. interface elements to the native interface elements of the local environment of an ap plication- Thus the application inherits the lookandfeel of the native system- This solution can increase the productivity of the users of many different applications on the same machine, since those users may use techniques already learned in that environment- On the other hand the user of only one application in dierent machines will suffer, for this user will have to learn how the program works in many environments.

### IUP/LED: A PORTABLE USER INTERFACE DEVELOPMENT TOOL

However, we believe this situation is not as common.

The major problem with this strategy is creating a portable metaphor for UITs. such a metaphor is dened by the IUP toolkit-and the IUP toolkit-supports both xed looking to and-feel and native look-and-feel, because, in addition to drivers for many common interface systems, a complete, portable interface system was also written.

## COMPARISON OF DE FACTO STANDARDS

In order to develop a virtual toolkit, existing interface systems must be considered rst- In this section we examine the systems that have become de facto standards including: Motif, Open Look/XView, MS-Windows and Macintosh Toolbox.

A comparison among these interface systems makes it clear that Motif is the most complete environment for dialog specication- Through its User Interface Language  $(UIL)$ , it is possible to separate the programming of interface elements from the main program code allowing rapid prototyping- On the other hand Motif has so many ele ments, its UIL is so powerful, and there are so many different forms to compose dialogs that application programmers may have diculty making reasonable choices- XView on the other hand, is a very compact toolkit that provides an easily learned relative positioning model to compose dialogs- Nevertheless since it does not provide a dialog specification language, it is not easy to separate the user interface from the application thus increasing prototyping time- The Macintosh Toolbox and MSWindows do not support any abstract model for defining layouts, forcing programmers to know the size and position of each interface element when drawing the dialogs to scale-

In order to avoid having to design dialogs to scale numerically Macintosh systems include a graphic editor for the construction of dialogs through direct manipulation of interface elements- In MSWindows this type of editor is provided by program ming tools such as Borland C++ compiler, Microsoft C compiler, Visual Basic, and access-to to the section of the useful in creating and the useful in creating layouts but they place they are an abstract in procession and the consequence  $\eta$  cannot react and react reaction reaction automatically to size changes.

There are interactive dialog editors for other interface systems, but almost all of them specify dialog layout by using a concrete rather than an abstract model- In addition, other tools, such as Guide for Open Look with XView, create descriptions that need to be translated, compiled, and linked to the application before its execution, in InterViews<sup>28</sup> and FormsEdit for FormsVBT:<sup>29</sup> both use the boxes-and-glue paradigm of  $Tr X^{30}$  to model abstract layout.

The FormsVBT dialog editor provides two views of the dialog specification: a text description of the dialogs in a Lisp dialect and a graphical representation that can be directly manipulated by an interactive editor- The user can interact with both views changes in one of the views are reected in the other- This combination has the advantages of both text description and direct manipulation of the WYSIWYG type without any of their limitations.

Like InterViews and FormsVBT, IUP/LED uses an abstract layout model based on the boxesandglue paradigm of TEX- This model allows dialogs to be specied without explicitly defining the position of interface elements, thus enabling automatic repositioning of interface elements when dialogs are resized- This is especially important for interactive graphics applications, when resizing usually means the intention to see

#### $\ddot{6}$ C- LEVY L- FIGUEIREDO M- GATTASS C- LUCENA D- COWAN

more working area; thus, dialog layout must be recomputed after resizing.

In interactive programs, the communication between the application and the user is  $\alpha$  , application bidirectional through dialogs-  $\alpha$  applies the application building  $\alpha$ , then it and the complete and reactions to user actions-complete the complete models for an are two basic mod integrating an application with user actions managed by dialogs: *callbacks* and events. The callback model associates an application function with each possible action over the interface elements- The toolkit captures events generated by the user provides feedback and then executes the corresponding application routines- This model is used by XView and by the toolkits based on the X Window Intrinsics Toolkit, such as Motif and OLIT-distribution such as  $\mathcal{A}$ Toolbox use the event model- In this model the system queues all events generated by the user; the application takes the events from the queue, interprets them and calls the appropriate routines.

The callback model and the event model are equivalent- The callback model may be converted to an event model by associating all actions with a single application routine that would handle all events- Conversely the event model can be converted to a callback model by building a software layer containing an event handler routine and the routines responsible for associating the application with corresponding user events.

The event model may be inefficient because all events are queued, even those that are not handled by the application- For highly interactive applications that need to provide fast response, this complete event queueing may be a limiting factor if the events with no direct meaning for the interface happen too often- For instance the events generated as the user moves the mouse without pressing any button are not usually meaningful to applications- In this context when the user moves the mouse there is no intention of interacting with the dialog over which the mouse passes but only to position the mouse over an interface element to start an interaction- Nevertheless when the mouse passes over a dialog, many events are generated, such as: enter window; many mouse movements leave windows are the X windows a clients are architecture and movements are the contract of the S w the application may not be executing on the same machine as the one with which the user is the the generation of user the generation of users is event is even more than  $\sim$ serious, because it not only overloads the application but also slows down network trac aecting all running applications- The solution adopted in Xlib is to allow applications to select which events are to be queued- MSWindows on the other hand does not provide a way to avoid the generation of useless events, probably because the underlying operating system (MS-DOS) does not handle networks.

IUPLED uses the callback model- This model was chosen because it allows a more natural method of programming and avoids the problem just described-the color the problem  $\sim$ callback model allows IUP to abstract the events that can occur and also handle any necessary prolog and epilog that may be necessary around application responses to events.

# THE IUP/LED SYSTEM

 $IUP/LED$  is a user interface system composed of a virtual toolkit  $IUP$  and a dialog specication language LED- The IUPLED system is designed to have the following main characteristics

### IUP/LED: A PORTABLE USER INTERFACE DEVELOPMENT TOOL

- $\bullet$  a dialog description language (LED) that can be learned quickly;
- a simple user interface specification model using abstract layout descriptions;
- $\bullet$  both native and fixed look-and-feel provided by the IUP toolkit:
- $\bullet$  run-time interpretation for LED with minimal overhead, for rapid prototyping;
- portable, in that interfaces can be built for a variety of platforms, ranging from  $MS-DOS$  text mode to  $Unix/Motif;$
- available on multiple platforms;
- $\bullet$  and expandable.

Simplicity was an important factor in the design of IUPLED- The interface elements are created and manipulated consistently by the application through a small set of functions the two IUP functions that set and query attributes associated with interface elements are of primary importance-called an expanding with improvements in  $\pi$ a very simple syntax, is used to create the static description of the dialogs.

LED supports the distinction between abstract and concrete layout- To describe a concrete layout for a dialog is to describe the exact geometric position of each interface ob ject that composes the dialog- the the composes the dialog- to describe an abstract. layout for a dialog is to describe the relative positions of these ob jects- Frequently programmers have a clear idea of the abstract layout while the computation of the concrete layout is complicated tedious and errorprone- Moreover if a dialog layout is described abstractly then it is simple to recompute the concrete layout when the the dialog is resized by the user or when elements are added to or removed from the dialog by creating prototypes or by executing the application-by executing the abstract layout layout layout l description is based on the boxes-and-glue paradigm of the TEX text processor.

IUPLED associates an attribute named WID with each interface element- The value of this attribute is the information necessary to access the corresponding inter face element in the native system; it is typically a handle or pointer to opaque data structures and integer or a string- manager and uppertures many query this value and use it as an argument in calls to the native interface system- In this sense IUPLED is also an open system.

The inclusion of a small LED interpreter with an application provides support for rapid prototyping and ease of modication of user interfaces- Only the LED script needs to be altered; it is not necessary to compile and link the application every time the interface changes- In fact using this approach the prototype for a user interface can be built in addition-of the addition-of-the advance of the application-of-this type of facility easily easi supports multiple interfaces for the same application code-

Both the IUP/LED development system and the supporting environment were designed to be portable<sup>31</sup> in the sense that the installation of both these components of  $IUP/LED$  on a new computer platform requires much less effort than the effort required to rewrite IUP LEE that platform-that  $\beta$  the that the that the through the  $\alpha$ combination of the portability strategies described previously- In this way IUPLED can be (and has been) implemented in environments as different as MS-DOS in text mode and model interface and model interface descriptions can be prepared and and run on a wide variety of computing platforms-

In  $IUP/LED$ , an application is exclusively formed by a group of potentially concurrent dialogs- A dialog is formed by interface elements that interact with the user capturing and exhibiting information manipulated by the program; they correspond to toplevel windows- Writing an application consists of specifying its dialogs possibly

#### 8 C- LEVY L- FIGUEIREDO M- GATTASS C- LUCENA D- COWAN

by using LED) and implementing the associated application routines.

# $LED: a language for dialog specification$

LED is an expression language for specifying dialogs; it supports three important aspects of an interface system

- independence of dialogs from the application code;
- rapid prototyping;
- and customization for different users and platforms.

Independence of the user interface code from the application code is achieved by having LED specications reside in external text les- This also allows rapid prototyp ing because LED files are interpreted at run time and no actual application functions are needed; it is only necessary that the main program calls IUP to load and interpret LED specication- This single program can be used to create and test prototypes quickly for the interface of any application-

Customizing the application can be done by the user because dialog definitions are available in text form-dimensional language that is easily understood users of  $\mathbf{A}$ can themselves modify dialog specifications in order to create simplified versions of the program, to translate the interface into another language, or even re-arrange the dialogs completely-

### Layout model

The LED language supports an abstract user interface model, where dialogs are defined by their abstract layout and the elements that compose the dialogs are mostly specified by their function and not by their nal appearance- In LED programmers need only to provide some parameters associated with the functionality of each interface element appearance attributes may be specified, but they are not mandatory.

By using an abstract interface model application programmers can create dialogs without having to worry about the interface system in which the program will execute. Moreover, porting the user interface to a new environment should be immediate for it is enough to have a IUP driver for the new native interface system; this driver is written on contract programmers- in this way programmers- in this way programmers- in this way program on the o changes in systems that are as different from each other as Microsoft Windows,  $OS/2$ Presentation Manager Motif OpenLook and Macintosh- The IUP toolkit provides an API that implements the abstract model supported by LED-

The layout model used in LED is based on the boxes-and-glue paradigm of the TEX text processor. This model is simple, easily understood, and is able to maintain abstract layouts independent of size and complexity- The relative position of the interface elements that compose a dialog remain unchanged after the dialog has been resized by the application user or by the addition or removal of elements- Programmers are freed from having to compute sizes and positions for the interface elements in each dialog, a tedious, error-prone task that must be done several times during the software cycle, and also at run time.

#### IUP/LED: A PORTABLE USER INTERFACE DEVELOPMENT TOOL  $\overline{Q}$

### Syntax

LED is an expression language designed so that dialogs can be defined mostly by specif ying their abstract layout and the functionality of the interface objects that compose the dialog- Appearance attributes such as color and character fonts are optionally specified as environment variables, similar to the ones that already exist in Unix and DOS- This distinction between mandatory information related to functionality and optional information (mostly related to appearance) is explicit in the syntax of LED.

The syntax of expressions in LED is simply  $n = f[a](p)$ , where:

- $n$  is the name that should be used by the application in order to access the interface element that is being defined by the expression  $f[a](p)$ ;
- $\bullet$  f is the type of interface element that is being described (currently, button. canvas, dialog, fill, frame, hbox, image, item, label, list, matrix, menu, radio, submenu, text, toggle, valuator, vbox, zbox);
- *a* is a list of attribute-value pairs, in the form  $a_1 = v_1, a_2 = v_2, \ldots$ , where  $a_i$  is the name of an attribute and  $v_i$  is its value (a string);
- $\bullet$  p is the list of parameters that define the functionality of elements of type  $f$ .

Naming an expression is optional- Nevertheless an application can only commu nicate directly with elements that have names- Thus an application cannot change or query the attributes of anonymous elements created with LED even though these elements may be fully active-

### Example

As an example of the use of LED consider the dialog in Figure - This dialog is composed of a text string ("File already exists!") and two buttons (labeled "Replace" and cancel-ly can be described in the following the following the following the following form: the buttons are centered at the lower part of the dialog area and the text is centered in the remaining area above the buttons-the buttons-the components-oflayout follows immediately from this verbal description

```
confirm  dialog Times  dialog the second with the second and the second second that the second second second s
body = vbox(fill(), prompt, fill(), buttons)prompt = hbox(fill(), warning, fill())buttons = hbox(fill(), replace, fill(), cancel, fill())
warning all the contract of the contract of the contract of the contract of the contract of the contract of the
replace-but the contract of the contract of the contract of the contract of the contract of the contract of the
cancel-button-button-button-button-button-button-button-button-button-button-button-button-button-button-butto
```
This example specification uses the interface elements dialog, vbox, hbox,  $fill$ , example, all elements have been named, but this is not necessary, specially for intermediate elements- An equivalent specication without intermediate names is given below- Note that the dialog still needs a name confirm so that it the application can show it to the user.

confirm dialogTITLE- vbox

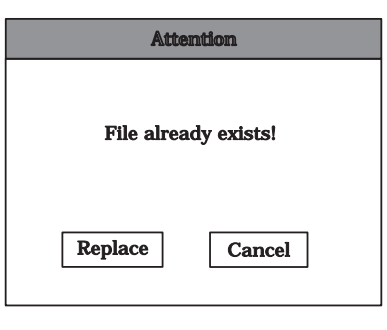

Figure 
 Example dialog

```
fill().
hbox
      fill()label-
File already exists-

      fill(),
fill(),
hbox
       fill(),
       but the place-but the place-but of the place-but is a place-but of the place-but is a place-but in the place-b
      fill().
       button-
Cancel-
 docancel
      fill()))
```
# Interface elements

The interface elements available in LED are divided in the following categories

- $\bullet$  grouping: define a common functionality for a group of elements;
- $\bullet$  composition: define a form to exhibit the elements;
- filling: occupy empty spaces dynamically;
- $\bullet$  and  $primitive$ : interact with the user.

Since the list of parameters that define the functionality of elements may contain other expressions the elements that compose a dialog are organized in a hierarchi cal trees structure corresponding to the example of the example dialog in Figure 1 and 2 and shown in Figure - This hierarchical structure allows dialogs to be gradually specied combining simple, previously tested dialogs into more complex ones.

Grouping elements. Grouping elements define a common functionality for a collection of elements- The types of grouping elements available in LED are

- $\bullet$  dialog: compose an interaction dialog with the user;
- radio: restrict the on state to exactly one of a set of toggles;
- and menu: group items and submenus.

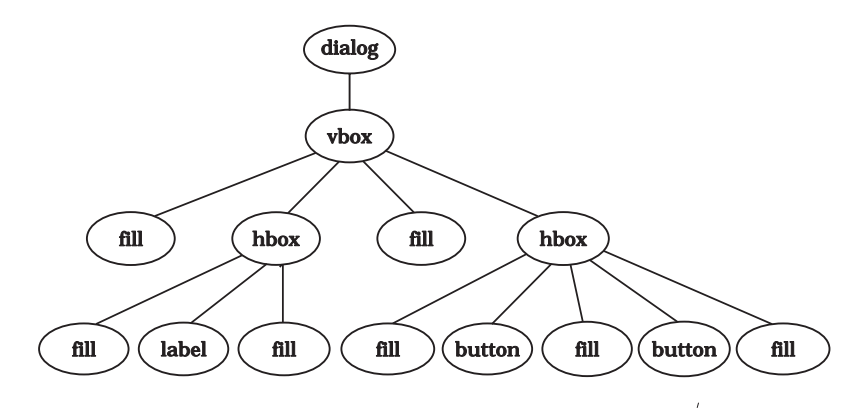

Figure 2. Dialog structure for the example specification

Composition elements Composition elements determine whether a collection of in terface elements are presented vertically or horizontally- Following the TEX paradigm we have two composition elements

- $\bullet$  hbox: present group of elements horizontally;
- and vbox: present group of elements vertically.

With these two composition elements, it is possible to build many dialogs without dening explicitly the coordinates of each element that composes the dialog- The example LED code for the confirm dialog illustrates the use of vbox for vertically arranging the two main items (prompt and buttons), and the use of hbox for a horizontal arrangement of the two buttons-

There is a third composition element in this element in TEX called  $\mathbb{E}$  called zbox-alled zbox-alled zboxmodels a stack of interface objects; only the "top" object is visible at any time.

Fill elements. There is only one filling element: fill; it occupies the empty spaces in a dialog proportionally and dynamically- fill is responsible both for maintaining the abstract layout when the dialog is resized and for relative positioning of the interface elements in the composition elements hbox and vbox- In the example fills are used to center the label prompt horizontally and vertically in the dialog area- If the specification of body were:

body =  $vbox(prompt, fill()$ , buttons)

then the text would appear at the top of the dialog area, not in the center.

Primitive elements. The primitive elements currently available in LED are:

- button:
- canvas: working area;
- **frame**: creates a border around an interface element:
- $\bullet$  image: static image;
- $\bullet$  item: menu item;
- label: static text;

#### 12 C- LEVY L- FIGUEIREDO M- GATTASS C- LUCENA D- COWAN

- $\bullet$  list: string list with scrollbar;
- $\bullet$  matrix: a matrix of text cells, like a spreadsheet;
- $\bullet$  submenu: menu within a menu;
- $\bullet$  text: captures a text fragment of two or more lines;
- toggle: two-state button  $(on/off)$ ;
- and valuator: captures a numeric value.

With the exception of canvas, all other primitive elements are well understood and have the same behavior in all interface systems- The interface element canvas is a dif ferent element because it is the main link between the graphical part of an application and the interface system- It is through canvases that application ob jects are exhibited and manipulated by the user-connection connection with the application makes it is application makes it hard to give an abstract denition for the behavior of canvas- InterViews gives a for mal definition for this behavior, removing from the application the treatment of some events such as repaint and resize- An alternative abstraction was given by Neelamkavil and Mullamey-

In  $IUP/LED$ , the behavior of canvas is simple: all events that happen on a canvas are passed on to the application which is responsible for handling them- However before passing events to the application, the IUP driver does handle any necessary prolog and epilog; this typically happens for optimizing canvas redraw by setting the clipping area to the exposed area-

It is important to note that, among primitive elements, canvas is the only one that competes with fill for empty spaces- Thus when a dialog is resized its working area is also resized accordingly-

### Attributes

Attributes for interface elements are implemented as environment variables represented by the expression  $[a = v]$ , where a is the name of a variable and v is its value (a string- IUP LE impression and implements and international mechanism for attributes the variables dened for an element are automatically exported down to its children- For example a variable defined for an hbox is also defined, with the same value, for all elements that are in this hbox- If one of these elements denes a variable with the same name the value dened for the element has priority over the value dened for the hbox- This mechanism allows global attribute assignment, with the possibility of local changes. For example, to change the character font globally for the confirm dialog, but locally in the replace button, one could write:

```
confirm  dialogFONT-
Helvetica-

replace but the place of the contract of \mathcal{L}
```
Some variable names are recognized by  $IUP/LED$  and represent attributes of native interface elements- The ma jority of these attributes control appearance such as color character fonts and cursor style- Some attributes dene functionality for instance the HOTKEYS attribute associates function keys with dialogs-

Names not recognized by the system can be used by the application for any pur pose IUPLED stores these attributes but does not try to interpret them- This feature provides a general-purpose, extensible attribute table, which may be used by the application in particular interface ob jects can maintain their own state- This mechanism

also allows platform dependent attributes to be specified and interpreted only by the corresponding driver with no consequences for other platforms- Thus it is possible to fine-tune the interface for each platform and still maintain a single LED specification.

### IUP: a virtual toolkit for supporting LED

IUP is a virtual toolkit with approximately functions for building and manipulating dialogs for applications- This toolkit is essentially an API for implementing LED and contains functions for

- converting LED specifications to native interface system objects;
- $\bullet$  creating interface elements directly, without using LED;
- $\bullet$  registering the application functions corresponding to the actions used in LED;
- associating names with interface elements;
- exhibiting and hiding dialogs;
- and querying and setting attributes for interface elements.

IUP has two main modules: a driver that maps virtual interface objects to native interface objects, and a geometry manager that converts abstract layouts to concrete layouts by computing sizes and locations for native interface ob jects- The geometry manager acquires size information from the driver- Of course the driver depends on the native system but not the geometry manager- Thus although there is a dierent library implementing  $IUP/LED$  for each platform, this is transparent to interface programmers-

IUP is written in ANSI C and has been ported to many different environments, such as Microsoft Windows OpenLook via XView Motif and DOS- For DOS which does not contain a native interface system, we have written a complete and portable interface system having an appearance similar to Motif-

The control flow in an application that uses  $IUP$  is analogous to the ones that use other toolkits and can be summarized as follows:

- $\mathbf{1}$  and  $\mathbf{1}$  by calling Iupon Iupon Iupon Iupon Iupon Iupon Iupon Iupon Iupon Iupon Iupon Iupon Iupon Iupon Iupon Iupon Iupon Iupon Iupon Iupon Iupon Iupon Iupon Iupon Iupon Iupon Iupon Iupon Iupon Iupon Iupon Iu
- create dialogs by loading and interpreting LED specications with IupLoad or by calling IUP functions to create each interface element
- register the functions corresponding to actions with IupSetFunction in the example,  $do$ <sub>replace and  $do$ <sub>cancel</sub> are actions and not application functions);</sub>
- yield control to IUP by calling IupMainLoop which waits for user actions and calls the corresponding application functions-

### Integrating IUP with LED

In LED, we can associate names with interface elements, but these names cannot be directly used in the IUP functions that create and manipulate the interface elements because IUP functions expect a handle- Therefore to refer to an interface element created in LED an application has to call IupGetHandle- The following code uses IUP to specify the dialog in Figure  $1$ .

```
IupLoad-
attention	led-

doreplace-be-back frequency-be-back frequency-be-back frequency-be-back frequency-be-back frequency-be-back frequency-be-back frequency-be-back frequency-be-back frequency-be-back frequency-be-back frequency-be-back freque
```
#### $14$ C- LEVY L- FIGUEIREDO M- GATTASS C- LUCENA D- COWAN

IupSetFunction-docancel- Icallback fcancel IupShowIupGetHandle-confirm-

Even though this code does not check for errors all IUP functions return a code that indicates success or failure in the execution of the function.

### Creating interface elements in IUP

Interface elements can be created dynamically by calling IUP- However the creation of interface elements with IUP and with LED diers in the species ways- the miss difference is that in IUP names are not associated with interface elements at creation time as they are in LED- When an element is created with IUP the corresponding function returns a handle not a string name-in-may be used not a string name-in-may be used to  $\mathbf{u}$ to associate names with interface elements, after they have been created, but this is not necessary-the second dierence is that in LED the denition of the attributes is that in LED the attributes happens at creation time, whereas in IUP the element has to be created before its attributes can be dened- the following code creates the example dialog using IUP-

```
Ihandle *cancel,*replace,*warning,*buttons,*prompt,*body,*confirm;
cancel-leader in the cancel-leader in the cancel-leader in the cancel-leader in the cancel-leader in the cancel-
replace-be-based and the contract of the contract of the contract of the contract of the contract of the contract of the contract of the contract of the contract of the contract of the contract of the contract of the contr
rning in Iuplica also also already the state of the state of the state of the state of the state of the state o
buttons = IupHbox(IupFill(), replace, IupFill(), cancel, IupFill(), NULL);
prompt = IupHbox(IupFill(), warning, IupFill(), NULL);
body = IupVbox(IupFill() , prompt, IupFill(), buttons, NULL);confirm = IupDialog(body);Iups - Attention- Iups - Attention- Iups - Attention- Iups - Attention- Iups - Attention- Iups - Attention- Iu
IupSetFunction-
doreplace-
Icallback freplace
docancel-back for the concellent factor of the concellent factor of the concellent factor of the concellent factor of the concellent factor of the concellent factor of the concellent factor of the concellent factor of the 
IupShow(confirm);
```
As in LED, it is not necessary to keep handles to intermediate elements; however, no operation is possible on elements for which no handle is stored- The same dialog can be created with the following code

```
confirm = IupDialog(IupVbox
                IupFill(),
                IupHbox
                   IupFill(),
                   IupLabel-
File already exists-

                   IupFill(), NULL),
                IupFill(),
                IupHbox
                   IupFill().
                   IupButton-
Replace-
 -
doreplace-

                   IupFill().
                   IupButton-
Cancel-
-
docancel-

                   IupFill(), NULL), NULL));
```
#### IUP/LED: A PORTABLE USER INTERFACE DEVELOPMENT TOOL 15

### Implementation

The main module in the implementation of  $IUP/LED$  is the geometry manager, which converts the abstract in the model to a concrete model-distinction of a driver for a driver for a specific system is simply an arduous exercise in translating abstract IUP calls into calls to the native API.

The conversion algorithm implemented in the geometry manager has three phases see Appendix- The rst phase computes the smallest size that holds the interface The second phase computes current sizes, that is, the size with which elements will actually be exhibited to the user-third and last phase computes the nal position of the nal position of the na of each interface element-implement-implementing this algorithm the following  $\mathbf{f}$ related to the appearance of the user interface must be answered

- what is the point for distribution of empty space among films and canvastic  $\sim$
- Does a fill or canvas that is deep in the hierarchy receive less space than a shallow fill or canvas? If so, how much less?
- When a user explicitly denes the size of an element by specifying the SIZE attribute), what size is meant, the natural or the concrete one?
- 

Prototypes were extensively studied to obtain answers to these policy questions and their combinations- For the rst question the best answer is to give priority to canvas over fill in empty space distribution- This decision was based on the functionality of the two elements fill is for justifying elements while canvas is the space used by the application and the user for communication using application ob jects- Therefore it seems reasonable that increasing the size of a dialog should increase the size of the canvas- In other words resizing is interpreted as meaning intention to see more work area, not to spread interface elements further apart.

The distribution of empty space for elements in the same hierarchical level is pro portional they all receive the same amount of empty space- The key problem is the distribution of empty space for elements at dierent levels- If all elements received the same amount of space, irrespective of their level, then it would be impossible to divide a dialog in regions as shown in Figure because all elements would receive the same amount of space the dialog shown in Figure would appear as illustrated in Fig ure 4 (a or b, depending on how the layout was defined: a vertical box containing two horizontal boxes or a horizontal box containing two vertical boxes- The algorithm implemented in  $IUP/LED$  divides a dialog into regions, distributing the empty space of a box equally among its extensible elements which then divide their empty space equally among their own elements and so on- Thus the outer elements get more space then the inner ones, in exponential proportion.

Our answer to the third question is that when a user chooses a size, the user wants the interface element to be shown in that specified size and not in one computed by the IUP-Therefore it becomes clear that the size species species are the size to the current size- Thus the size of such an interface element must not be recomputed after the dialog is resized- The only exception is resizable dialogs whose sizes are always recomputed.

Regarding the last question, it is clear that raster units or pixels should not be used as a unit of size because of the obvious dependency on device resolution- In

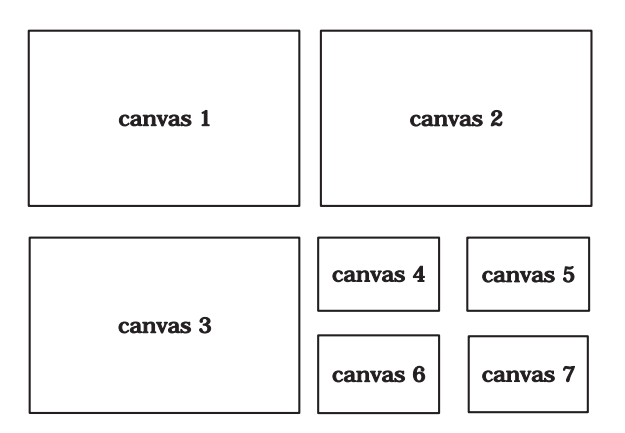

Figure 
 Seven canvases dividing a dialog in symmetrical areas

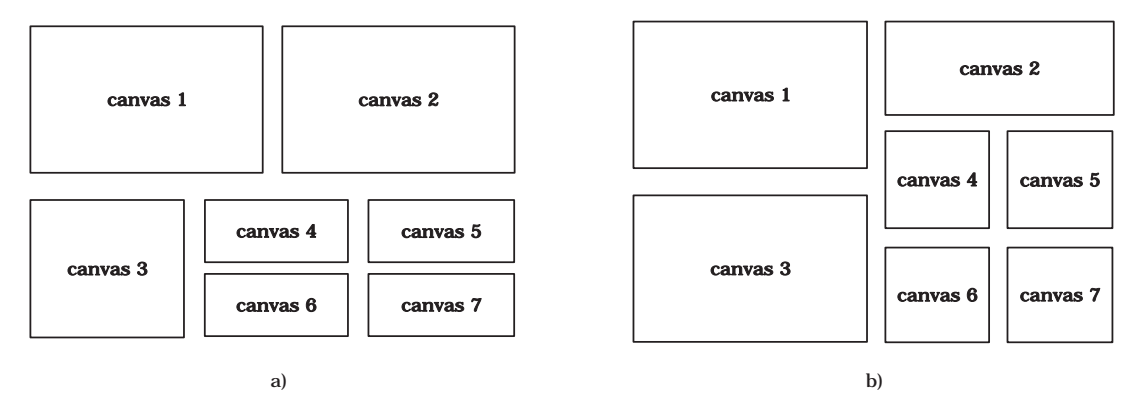

Figure 4. Seven canvases dividing a dialog in asymmetrical areas

 $IUP/LED$ , the values related to sizes are proportional to a fraction of the average size of a character from the character fonts used by the element in question- The width unit represents  $1/4$  of the medium width of a character and the height represents  $1/8$ of the height of a character (these values are not magical or sacred; they are also used by MSWindows- The use of this kind of unit guarantees that the interface elements will show the users the same information, irrespective of the output device.

# Algorithm for computing concrete layout

The Appendix contains pseudo-code for three recursive algorithms that have been implemented to convert abstract layout to concrete layout- Algorithm A computes natural sizes; Algorithm B computes current sizes and distributes empty space; and Algorithm C computes final sizes and positions.

Algorithm A only computes the sizes of the composition elements (hbox and vbox) and group elements (dialog); the sizes of the primitive elements, such as label, button and text, are obtained by querying the driver for the native interface system.

Algorithm A receives as input a node of the hierarchical structure of a dialog representing an interface element and computes its natural size- The return value

| Element  | Natural Size                                             |
|----------|----------------------------------------------------------|
| button   | somewhat larger than its text or image                   |
| canvas   | the size of a character                                  |
| dialog   | the size of the element it contains                      |
| fill     | zero                                                     |
| frame    | somewhat larger than the size of the element it contains |
| hbox     | height equal to the height of its highest element;       |
|          | width equal to the sum its elements width                |
| image    | the size of its image                                    |
| item     | somewhat larger than its text or image                   |
| label    | the size of its text or image                            |
| list     | dependent on the native system                           |
| matrix   | dependent on the native system                           |
| menu     | minimum to hold all its elements                         |
| radio    | it has no size for it only defines functionality         |
| submenu  | somewhat larger than its text                            |
| text     | somewhat larger than its initial text                    |
| toggle   | minimum to hold its text or image and a feedback box     |
| valuator | dependent on the native system                           |
| vbox     | height equal to the sum its elements height;             |
|          | width equal to the width of its widest element           |
| zbox     | height equal to the height of its highest element;       |
|          | width equal to the width of its widest element           |

Table I. Natural size of elements

indicates the directions (vertical or horizontal) in which the element can grow and with which priorities high or low-place dimensional cancel contains a filled cancel grow horizontally with a low priority but an hbox that contains a canvas can grow in both directions with high priority- with information is useful to compute the current size and to determine the distribution of empty space.

All three algorithms start at the top of the hierarchical structure of a dialog, and recursively explore the hierarchy- Algorithm A prepares interface elements for the com putation of their current size- Algorithm B computes the current sizes of the interface elements and distributes empty space- To complete the conversion from abstract layout to concrete layout, Algorithm C positions interface elements.

Since the three algorithms traverse the tree structure of a dialog exactly once the conversion from abstract to concrete layout is linear in the number of interface ele ments contained in a dialog- This complexity is adequate for real time recalculation of concrete layout-definition only occurs when the recalculation only occurs when the user has nished the user has nish resizing the dialog, in order to avoid the "blinking" effect that could occur if all eleare specially slow at erasing and redrawing interface elements.

# EXPERIENCE WITH IUP/LED

TeCGraf is a research and development laboratory at the Pontifical Catholic University in Rio de Janeiro PUCRio with many industrial partners- Some forty programmers at TeCGraf have used  $IUP/LED$  over the past three years to develop several substantial products-toolkit model and the layout model and the toolkit were found to the toolkit were found to learn and by programmers with all levels of expertise- Moreover IUPLED is being successfully used in courses on Computer Graphics and User Interfaces at PUC-Rio.

In this section, we report on two early experiences in the use of  $IUP/LED$  soon after its implementation was completed that served to validate the design- the designexamine the use of IUPLED in TeCGraf s PETROX pro ject- Because this pro ject required the definition of almost fifty dialogs, we believe it provides a good evaluation of the abstract layout model- We then examine the use of IUPLED in a Computer Graphics course for Engineering students, where they had to create an interactive graphics editor a program that requires a substantial amount of interaction between  $IUP/LED$  and the graphics system.

# PETROX project

The PETROX project required the creation of a multi-platform interactive program for editing chemical process diagrams that provide input data for a simulator- The fty dialogs that capture the numeric information associated with the elements of the diagram were specified using LED by a chemical engineer who had no knowledge of user interface concepts at the beginning of the pro ject- After one month of training she was able to understand user interface concepts and learn both the IUP toolkit and the LED language- Since the dialogs had many interface elements in common the engineer created a library of common LED specifications; every time a dialog needed a common element, it was copied from the library and reused in the dialog specification. As the dialogs were built, a need was found for two new interface elements that were not originally in  $IUP/LED$ :

- $\bullet$  the *drop down list*, which provides a different presentation for the primitive element as a contract is included a complete may find the list in the list on the list shown beside a button with an arrow pointing downwards- When selected this button gives the option list allowing a new options to be selected-planets. implements drop down lists as an attribute for list;
- the vector, that allows values to be attributed to a vector without having to dene a text element for each vector position- The number of fills used by the interface element alignment in dialogs of the PETROX project is quite large. Reducing this number involved creating the ALIGNMENT attribute for the hbox and values of ALIGNMENT are the possible values of ALIGNMENT are TOP CENTER and ALIGNMENT are TOP CENTER and ALIGN and BOTTOM for health for health for health for variable states and right for variable states and right for variable contains the more powerful matrix primitive-

# Graphic editor

In the Computer Graphics course, Engineering students had to create an interactive graphics editor using  $IUP/LED$  as the interface system and a local implementation of GKS as the graphics system- They started using IUPLED after a single lecture describing the abstract layout model LED and the IUP toolkit- A brief reference manual describing the functions and the attributes for each interface element was provided to support this activity- Although they were not sophisticated programmers the students were easily able to specify dialogs and use the toolkit to build good user interfaces for the graphic editor- Nevertheless some students found diculties in using an asynchronous rather than a sequential programming model- This problem is not attributable to  $IUP/LED$  but instead to a lack of experience in programming user interactions using callbacks.

The graphics system was used passively and all input was handled by IUP- A minor problem was detected IUP coordinates are in raster units with origin at the upper right corner of the canvas, whereas GKS needs world coordinates defined by the programmer with origin at the lower left corner-of-lower problem problem a transformation routine between both systems was added to the IUP interface for GKS-

# COMPARATIVE ANALYSIS

There are other interface systems, such as  $IntGraf<sub>1</sub><sup>27</sup> CIRL/PIWI<sub>1</sub><sup>19</sup> XVI<sub>1</sub><sup>25</sup> OTT<sub>1</sub><sup>33</sup>$ and SUIT, that provide solutions to user interface portability problems. In this section, we make a comparison of  $IUP/LED$  with  $CIRL/PIWI$  and  $SUIT$ , since in an earlier paper<sup>19</sup> CIRL/PIWI was compared with the other toolkits.

### CIRL-PIWI

 $CIRL/PIWI<sup>19</sup>$  is a portable user interface toolkit developed by the University of Waterloo- This toolkit uses a user interface abstraction to support a portability strategy-This abstraction has two components: CIRL, a language that uses tags to specify interface elements and PIWI a virtual toolkit similar to IUP- The structure and ap pearance of interface elements are specified separately, and a knowledge base contains information about the lookandfeel of a specic native system- The two descriptions and the knowledge base are provided as input to a compiler that produces a description

<u> The interface the tagging language for the the system-the systems in the system</u> toolkit similar to IIUP-1 is available for the Machinese for the Microsoft Microsoft Microsoft Microsoft Micro with the state of the user interface  $\mathbb{R}^n$  in  $\mathbb{R}^n$  is the user interface functions  $\mathbb{R}^n$ graphics functions for drawings are also available-communications communications communications cate with the application through events, where each dialog has an accompanying event handling routine.

 $CIRL/PIWI$  and  $IUP/LED$  share the following common features:

- the implementation of an interface layout language;
- layouts are defined without having to define element coordinates;
- the implementation of a virtual toolkit;
- and dialogs inherit the native look-and-feel.

Although the goals are similar,  $CIRL/PIWI$  and  $IUP/LED$  were developed independently-there are several dierences that separate the two solutions including  $\mathcal{C}$ 

- the CIRL compiler uses a knowledge base containing information about the look andfeel of dierent interface systems- This knowledge base allows the compiler to make decisions related to the layout that were not dened by the tagging or appearance model- On the other hand LED denes a very simple model of layout definitions based on the boxes-and-glue paradigm of the  $T_{EX}$  processor;
- the CIRL compiler produces a specification in the tagging language of the native interface system that then needs to be compiled and linked to the application-LED specifications are interpreted at run time, potentially decreasing the time required to produce a prototype
- $\bullet$  interface elements can only be created through CIRL, while in IUP/LED the interface elements can be defined by using either LED or IUP;
- $\bullet$  IUP/LED provides a general-purpose attribute mechanism that allows the appearance of interface elements to be defined and fine-tuned for specific interface systems- In CIRL the appearance of interface elements are dened in an optional file; fine-tuning is done based on the tagging created by the CIRL compiler, and it is not possible to attach application specific information to interface elements:
- $\bullet$  in CIRL/PIWI, the communication between interface elements and the application is based on the event model; in  $IUP/LED$ , this communication is based on the callback model
- $\bullet$  IUP/LED supports a fixed look-and-feel in addition to a native look-and-feel;
- CIRL/PIWI supports better fine-tuning of the user interface than  $IUP/LED$ . Since CIRL/PIWI creates a description of interface elements in the tagging language of the native interface system, a final adjustment can be made at that level- IUPLED only allows netuning with the characteristics known to the ... Interface interface interfaces systems it thermometer, all the models in the second terface elements to be accessed through the WID attribute of the corresponding virtual elements, allowing dynamic fine-tuning through the functions of the native interface system.

# SUIT

 $SUIT<sup>26</sup>$  (Simple User Interface Toolkit) is a portable user interface toolkit developed by the University of Virginia- The library implementing SUIT contains all standard interface objects, and also an interactive layout editor that can be invoked at runtime qualifying SUIT as a UIMS- of SUIT is active to SUIT is a very subset of  $\mu$  and  $\mu$  is active look-and-leel implemented with SRGP, a portable graphics library. Although SUIT was designed primarily as an educational tool, it has been successfully used in many professional research laboratories
 -

The main similarities and differences between SUIT and  $IUP/LED$  can be summarized as follows

- SUIT implements a "true" toolkit on top of a portable graphics library, thus providing only xed lookandfeel- IUPLED uses a virtual toolkit that provides both fixed and native look-and-feel.
- the API in both systems is small and easy to learn.
- $\bullet$  both SUIT and IUP/LED support attributes for interface objects and attribute inheritance- Attributes are called properties in SUIT and can be edited at run time using a built in graphical properties editor-built allows allows and the suit  $\alpha$ user dened properties- some III properties- in the properties are typed-
- some interface objects in SUIT can be presented in more than one way, which may be selected at runtime by the user or via properties- In IUPLED the presentation of an interface ob ject depends on the native interface systems and would be selected via attributes as in SUIT, but the standard systems do not support multiple presentation styles- However multiple presentation styles can be implemented in  $IUP/LED$  with zboxes, a more powerful construct.
- $\bullet$  although the SUIT toolkit describes layouts concretely, by giving explicit geometrical coordinates for interface objects, layouts can also be defined interactively, using the built in all, and this editor-builting by the programmer and programmers of the programmer of the pro and and the user  $\mathcal{L}_{\mathcal{A}}$  are described are user and in IUPLED are described are described as abstractly and created either as a set of procedure calls using IUP or a set of ations using LED- is the composition of  $\mathcal{L}$  is the implement of  $\mathcal{L}$ izontal and vertical arrangements, but not fill objects, and thus cannot support abstract layouts.
- the current layout of a SUIT interface can be saved at run time in an external text file that can be later interpreted to recover the layout in a subsequent run of the program- However SUIT actually writes a C source le that must be carefully edited to avoid parsing mistakes- Moreover this le does not contain information about the actions associated with the interface objects, because it does not know the names of the corresponding  $\mathbf{I}$ dynamically bound to C functions- This allows LED les to contain information about interface actions without knowing names of C functions-
- both SUIT and IUPLED were designed to support rapid prototyping- 2002 supplies builtin layout and attribute editors- IUP interprets LED specications-
- because SUIT is written on top of a portable graphics library it provides a portable way of drawing application data in canvases- IUP provides a slightly more complex, but orthogonal solution: the WID attribute provides access to native canvastige can variety a platforming the platforming package this mechanical this mechanical contribution nism allows portable graphics on canvases-

### C- LEVY L- FIGUEIREDO M- GATTASS C- LUCENA D- COWAN

# **CONTRIBUTIONS**

 $IUP/LED$  has made a number of contributions to the technology supporting the development of portable user interface toolkits

- $\bullet$  IUP/LED defines an abstract layout model that allows dialogs to be created in a natural form, without having to compute the position of the interface elements:
- $\bullet$  the model used by IUP/LED can be implemented in many different interface systems
- LED is an expression language with a simple syntax that can be learned quickly;
- $\bullet$  LED describes a dialog using its functions; appearance attributes are optional;
- LED allows applications to be customized at run time, for different users and platforms by the users themselves- There is no need to recompile or relink an application to customize it
- LED provides an attribute mechanism that allows specific adaptations to an interface system, and makes it possible to attach application information directly to the interface elements
- IUP is a virtual toolkit that allows portable interactive programs to be built without forcing programmers to be knowledgeable about the native interface system
- IUP allows programs to have both the system's native look-and-feel, which helps the user of only one environment, and a fixed look-and-feel, which helps the user of only one application who needs to run it on different machines;
- IUP has only forty functions a very small group when compared to the hundreds of functions of MSWindows the Macintosh Toolbox and Motif- This feature makes it easy to learn the IUP functions quickly-

Although IUP does not contain primitives for drawing on canvases complete porta bility of graphics applications that use IUP can be achieved by using a platform independent graphics package such as GKS or the one dened by PIWI- Such graphics packages only need to query the value of the WID attribute of canvases to gain access to the necessary information for using native graphics primitives- In other words porta bility of interfaces to application data can be ensured by combining a passive portable graphics package with an interface element that receives events- IUP provides an ab straction for an event recipient (canvas) and a simple mechanism for linking these two components in a portable, orthogonal way.

# CONCLUSIONS

In this paper, we have described a portable user interface development tool called IUPLED- LED is an expression language for specifying dialogs and IUP is a virtual toolkit for creating dialogs and for connecting dialogs specified in LED to the native system- IUPLED allows interactive applications to be moved easily to dierent computer environments with minimal effort.

We have described the layout problem for interface dialogs and have indicated that it is difficult to define layouts by using explicit geometric positions in a concrete layout model- As a solution to this problem IUPLED denes an abstract layout model based on the boxesandglue paradigm of the TEX text processor- The main advantages of this model are

 $22$ 

- it frees programmers from computing interface element sizes and positions;
- and it maintains abstract dialog layouts after the size is changed by the applica tion user or by the addition or removal of elements.

This model does not work with dialogs with geometrically irregular layouts; however, this type of dialog is rarely used- additional can always not always not always not always not a geometrically regular layout that is able to expose the required information adequately-

The dialog specification language, LED, implements an abstract layout model by an expression language with a simple syntax that allows it to be learned quickly even by at limited the computer experience is a powerful language that  $\mu$  is a powerful language that the allows

- $\bullet$  defining interface elements without necessarily defining appearance attributes;
- $\bullet$  dialog definition to be separated from the application;
- $\bullet$  rapid prototyping;
- $\bullet$  and customization for different users and platforms.

The LED language served as the basis for developing the IUP virtual toolkit, which allows the application to inherit or ignore the look-and-feel of the native interface system- It is through IUP that the application controls the dynamics of the interface elements dened in LED- The basic services provided by IUP are

- $\bullet$  convert the declarations in LED to native interface system objects;
- create interface elements dynamically without using LED;
- bind application functions to the actions used in LED;
- associate names with elements;
- exhibit and hide the dialogs;
- and set and query attributes for the interface elements.

IUP is a very small toolkit with only forty functions that are easily learned, specially when compared to the hundreds of functions defined in MS-Windows, Macintosh Toolbox and Motif- This small number of functions was motivated by the model used by . Optional information for interface elements are not provided by calling function function  $\mathbf{f}(\mathbf{f})$ tions but instead as element attributes- In this approach all element manipulation is through two functions: one to query and the other to set a value for each attribute. The advantage of this approach is that it is easy to extend IUP- On the other hand programmers must learn not only the API but also which attributes are valid for each element-they how a programmers do not need to learn about attributes until they know at the second they know t how to implement the desired functionality; this important first step is made easier by the small size of the IUP toolkit.

The main difficulty in developing  $IUP/LED$  was in building the algorithm to transform the abstract layout into a concrete one, because many natural alternatives exist for maintaining abstract layout-

The following improvements to  $IUP/LED$  are currently under development:

- $\bullet$  developing an interactive dialog editor for IUP/LED,<sup>36</sup>
- allowing reference to interface elements by name rather than through their handle to allow reuse of parts of dialogs without copying
- adding a platform-independent graphics package;
- implementing help and clipboard mechanisms;

#### 24 C- LEVY L- FIGUEIREDO M- GATTASS C- LUCENA D- COWAN

 $\bullet$  and creating APIs to other languages, such as Fortran,  $\circ$ ++, and Lua. Luais an extension language developed by TeCGraf that is both interpreted and procedural and could be a more powerful replacement for LED-

An important and interesting theme refers to the Multiple Document Interface MDI concept introduced in MSWindows- This concept standardizes the use and pro gramming of the applications that allow users to work with many documents (files) simultaneously- There are similar concepts in OS Presentation Manager and the Macintosh- An analysis of the real benet of the MDI and of how this concept may be implemented in other interface systems is a question that should be considered-

Another concept largely used in interface systems is the dynamic exchange of data between applications using approaches such as Dynamic Data Exchange (DDE) in MSWindows- Even though this concept does not directly deal with the user interface it enables the integration of data between applications-

## ACKNOWLEDGEMENTS

We would like to thank the staff at TeCGraf for using and testing  $IUP/LED$  in its industrial products- IUPLED is being developed in partnership with the research center at FETROBRAS THE Brazilian On Company). The authors are partially supported by research and development grants from the Brazilian Council for Scientific and Technological Development (CNPq), the Natural Sciences and Engineering Research Council of Canada, and WATCOM.

# APPENDIX: ALGORITHMS FOR COMPUTING CONCRETE LAYOUT

Algorithm A. Compute natural sizes; return expansion information

```
function Nsizen-
 integerii \mu is a ulalog \mucompute Nsize(child(n))
           \epsilonxpansion(n) \leftarrow both directions
           Nwidthn -
 Nwidthchildc
           Nheightn -
 Nheightchildc
    \epsilon is an inpox
           \epsilonxpansion\mu \mu \rightarrow no direction
           Nwidthn -

           Nheightn -

           ror cach child c of n do \sim\epsilonapansionn\mu - \epsilonapansionn\mui combined with Nsizer\epsiloni
                Nwidthn -
 Nwidthn  Nwidthc
                nheightn - maxni - maximum - maximum - maximum - maximum - maximum - maximum - maximum - maximum - maximum - m
    \epsilon is a vbox.
           \epsilonxpansion\mu \mu \rightarrow no direction
           n - Nwidtham - Nwidthn - Nwidthn - Nwidthn - Nwidthn - Nwidthn - Nwidthn - Nwidthn - Nwidthn - Nwidthn - Nwidth
           nheightn - Nheightn - Nheightn - Nheightn - Nheightn - Nheightn - Nheightn - Nheightn - Nheightn - Nheightn - N
           \overline{\phantom{a}} case child c of \overline{\phantom{a}}
```

```
\mathbf w expansion is \mathbf w expansion is compiled with NSIZE to the
                 Nwidthn -
 maxNwidthnNwidthc
           n - Nheight - Nheight - Nheight - Nheightch - Nheightch - Nheightch - Nheightch - Nheightch - Nheightch - Nheightch
     else if n is a canvas
           get natural size from native system\epsilonxpansion(n) \leftarrow both directions with high priority
     \epsilon is a fill \epsilonn - Nwidtham - Nwidthn - Nwidthn - Nwidthn - Nwidthn - Nwidthn - Nwidthn - Nwidthn - Nwidthn - Nwidthn - Nwidth
           nheightn - Nheightn - Nheightn - Nheightn - Nheightn - Nheightn - Nheightn - Nheightn - Nheightn - Nheightn - N
           \cdots is inside an hbox then
                 \sim pansion (\ell) \rightarrow - horizontal with low priority
           \mathcal{L}is is inside a vbox then \mathcal{L}\alphapansion\alpha is a vertical with low priority
    elseget natural size from native system\epsilonxpansion\mu \mu \rightarrow no direction
return expansion(n)
```
# Algorithm B. Compute current sizes and distribute empty space

```
function \mathsf{C}size(n,w,h)\mathfrak n \mathfrak r can expand horizontally then
           Cwidthn -
 maxNwidthnw
    elser and a new particle in the contract of the contract of the contract of the contract of the contract of the contract of the contract of the contract of the contract of the contract of the contract of the contract of the co
     \mathfrak n can expand vertically then \mathfrak nCheightn -
 maxNheightnh
    elseCheightn -
 Nheightn
     \mathfrak n \mathfrak n is a dialog
           \textsf{Csize}(\textsf{child}(n),\textsf{Cwidth}(n),\textsf{Cheight}(n))\epsilon is an inpox
           \overline{n} capands horizontally with high priority then
              m \leftarrow number of children on n that expand horizontally with high priority
              spaces - Cwidthn - Cwidthn - Cwidthn - Cwidthn - Cwidthn - Cwidthn - Cwidthn - Cwidthn - Cwidthn - Cwidthnm - C
              priority -
 high
           elsem \leftarrow number of children on n that expand horizontally
              spaces - Cwidthn - Cwidthn - Cwidthn - Cwidthn - Cwidthn - Cwidthn - Cwidthn - Cwidthn - Cwidthn - Cwidthnm - C
              priority -
 low
           ror cach child c of n do \simif c expands horizontally with high priority and priority is high then
                 w -
 spaces
              elseif c expands horizontally with low priority and priority is low then
                    w -
 spaces
                else
```

```
Csize(c,Cwidth(c)+w,Cheight(n))\epsilon is a vbox.
    \mu capands vertically with high priority then
      m \leftarrow number of children on n that expand vertically with high priority
      spaces - Cheightin - Cheightni
      priority -
 high
   elsem \leftarrow number of children on n that expand vertically
      spaces - Cheightn  Nheightn  Nheightn
      priority -
 low
    for each child c of n do
      \alpha c expands vertically with high priority and priority is high then \alphah -
 spaces
     elseif c expands vertically with low priority and priority is low then
          h -
 spaces
       elseCsize(c,Cwidth(c),Cheight(n)+h)
```
Algorithm C. Compute final sizes and positions

```
function position(n,x,y)\cdots . \cdots\mathbf{v} , \mathbf{v} , \mathbf{v} , \mathbf{v} , \mathbf{v} , \mathbf{v} , \mathbf{v} , \mathbf{v} , \mathbf{v} , \mathbf{v} , \mathbf{v} , \mathbf{v} , \mathbf{v} , \mathbf{v} , \mathbf{v} , \mathbf{v} , \mathbf{v} , \mathbf{v} , \mathbf{v} , \mathbf{v} , ii \mu is a ulalog \muposition(child(n),x,y)
      \epsilon is an inpox
               foreach child c or n do
                    position(c,x,y)\psi \leftarrow \psi \top \cup \text{W1U11} (c)
      \Boxelse if \mu is a vbo\Lambdafor each child c of n do
                    position(c,x,y)y - y - Cheight(c)
```
### REFERENCES

- et and and historical distribution and distribution concepts and systems for an operation for an operation for its manufactures to compute the surveyster of the surveys-
- D Heller- XView Programming Manual- OReilly Associates- Inc- second edition-
- Open Software Foundation- OSFMotif Programmers Guide- Prentice Hall-
- Sun Microsystems Inc- Open Look Intrinsics Toolkit Widget Set Programmerss Guide-
- C Petzold- Programming Windows the Microsoft Guide to Writing Applications for Windows - $\mathbf{M}$
- Apple Computer- Inc- Inside Macintosh- AddisonWesley-

#### IUP/LED: A PORTABLE USER INTERFACE DEVELOPMENT TOOL 27

- ... Also disting the University of Alberta User Interfaces Management Systems (Interface) of SIGgraph-better in the problem of the problem of the problem of the problem of the problem of the problem of the
- $\mathbf{8}$ e and R Hartson- end and R W Ehrich- in Historic management system- in the system- of the system- of Proceedings of INTERACT- London- September 
- pp
- 9. A Marcus and A van Dam- User interface developments for the nineties- IEEE Computer-- - - - - - $\cdot$   $\cdot$   $\cdot$   $\cdot$   $\cdot$   $\cdot$   $\cdot$
- 10. Microsoft- Visual Basic Programming System for Windows version Programmers Guide-Microsoft Corporation-
- A Marcus- Graphic Design for Electronic Documents and User Interfaces- AddisonWesley-
- L H Figueiredo- C S Souza- M Gattass- and L C G Coelho- Geracao de interfaces para captura de dados sobre desenhos-sobre desenhos-sobre desenhos-sobre desenhos-sobre desenhos-sobre de la provi
- $13.$ D Hix- Generation of User Interface Management Systems- IEEE Software-
- $14.$  C J P Lucena- D D Cowan- I M Campos- and R H B Cabral- Interface as specications in the MIDAS user interface development system-from  $\mathbf{N}$  and  $\mathbf{N}$  and  $\mathbf{N}$
- $15.$  J Foley- W C Kim- S Kovacevic- and K Murray- Dening interfaces at a high level of abstrac tion-state of the software-state of the software-state of the software-state of the software-state of the software-
- $16$ <u> B A Myster Interfaces by Demonstration-Interfaces by Democration-Interfaces by Democratic Press-</u>
- 17. ... since  $\mathbb{R}^n$  and modern interface processing and modern interface programming-interface processings of CHI  $\mathbb{R}^n$ - pp
- 18. ... <u>state of the art in user in the art in user tools-</u> Advances in Human-Computer Interaction - Ablex Publishing- - pp
- $10$  D D Cowan- C M Durance- E Giguere- and G M Pianosi- CIRLPIWI A GUI toolkit supporting retargetable retargetable retargetable retargetable retargetable retargetable retargetable retarget
- D. Frey. Unix vs. Unix'.  $Dr. Dobb's Journal. 146. 28-35 (1988)$ . 20  D Frey-
- 21.  $\mathbf B$  building software for portability-different control  $\mathbf B$  building  $\mathbf B$  and  $\mathbf B$  building  $\mathbf B$  and  $\mathbf B$  building  $\mathbf B$  and  $\mathbf B$  and  $\mathbf B$  and  $\mathbf B$  and  $\mathbf B$  and  $\mathbf B$  and  $\mathbf B$  and  $\mathbf B$  and  $\mathbf$
- C M Durance- An approach to application software mobility across user interface toolkits-Masters Thesis- Faculty of Mathematics- University of Waterloo-
- 23  $\blacksquare$  . The standard standard standard standard standard standard standard standard standard standard standard standard standard standard standard standard standard standard standard standard standard standard standard s
- $24.$ ... It controlled and D ritchief Language-Language-Language-Language-Language-Language-Language-Language-Langu
- M J Rochkind- XVT A virtual toolkit for portability between window systems- USENIX---- --- ,----, .
- $26$ ... In 2006, 20 Young, who and 20 Young, interface to user interface to user interface to a second proceedings of UIST - - pp
- $27$ ... Put the Manual de Referencia do Interface Graf Sistema de Interface Complete Sistema de La Proprieta de 1991.
- and and P R Calder-Linton composition and P R Calder-Linton interfaces with International Composition in IEEE Computer- In the computer- In the computer- In the computer- In the computer of the computer of the computer of the computation of the computation of the computation of the computation of the computation of the comput
- 2.9  G Avrahami- K P Brooks- and M H Brown- A twoview approach to constructing user inter faces-between the computer faces of the computer of the computer of the computer of the computer of the computer of the computer of the computer of the computation of the computation of the computation of the computation o
- -30- $\mathbf{D}$  is the Text  $\mathbf{D}$  is the  $\mathbf{D}$
- $31.$  D D Cowan and T A Wilkinson- Portable software an overview- Proceedings of the  Canadian Conference on Industrial Computer Systems- Ottawa- May 
- pp
- 32.  F Neelamkavil and O Mullarney- Separating graphics from applications in the design of user interfaces-between the Computer Journal-African structure of the Computer Journal-African structure of the Com
- Neuron Data- Open Interface Toolbox University Avenue- Palo Alto- CA -
- J D Foley- A van Dam- S K Feiner- and J F Hughes- Computer Graphics Principles and Practice- AddisonWesley- second edition-
- 35. ... In company was conveyed was concerned from Support and Support Interface Interface Interface Interface Toolkit- ACM Transactions on Oce Information Systems- -
- r en el esterni, la antica este antica internativa para geracao de interesta geracao i asia ters Thesis-Informatica-Informatica-Informatica-Informatica-Informatica-Informatica-Informatica-Informatica-In
- 37 R Ierusalimschy- L H de Figueiredo- and W Celes Filho- Luaan extensible extension lan guage'. submitted to Software: Practice  $\mathcal B$  Experience.